## **Serielles Terminal mit Raspberry Pi**

## **Hardware**

Unter Linux meldet sich der TTL-USB-Serial-Adapter unter dem Namen

/dev/ttyUSB0 oder /dev/ttyACM0

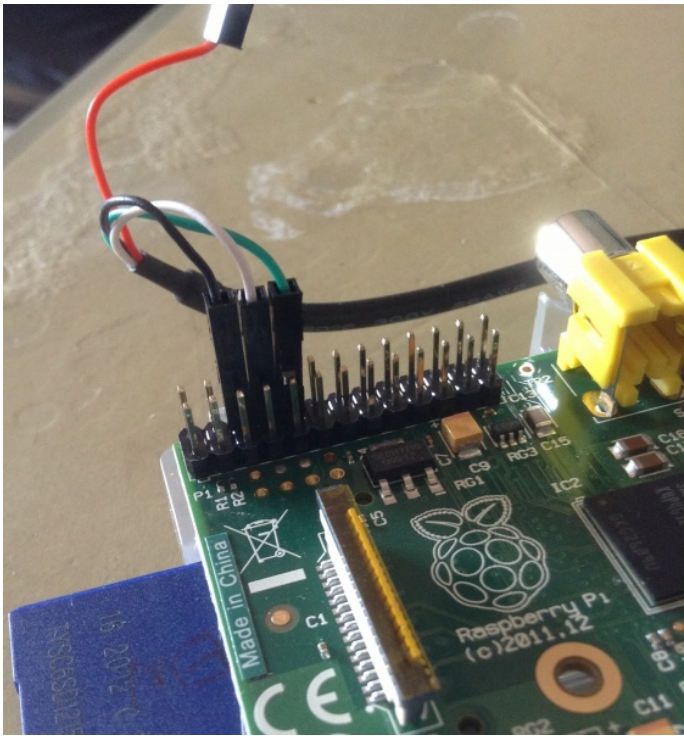

Verbunden werden die Kabel schwarz, weiß, grün mit dem 3., 4. und 5. Pin auf der AUßENSEITE der der Steckerleiste (von der Ecke gezählt).

Unter Mac/Apple meldet sich der gleiche Adapter als /dev/ttys000

## **Software**

Unter allen Betriebssystemen außer Windows muss man KEINE Treiber installieren. Für Windows gibt es einen Treiber:

[PL2303\\_64bit\\_Installer.exe](http://10.0.0.241/Windischgarsten/Software/PL2303_64bit_Installer.exe)

Sehr beliebt ist unter Windows die Software "PuTTY", um auf serielle Schnittstellen zuzugreifen. Die richtige Geschwindigkeit ist 115200 Baud!

Unter Linux und auf dem Mac gibt es das Programm "PuTTY" ebenfalls (auf dem Mac muss vorher unbedingt XQuartz, ein X-Server, installiert werden), aber vorinstalliert ist meistens schon "screen", das so aufgerufen werden kann:

Linux: screen /dev/ttyUSB0 115200

Mac: screen /dev/ttys000 115200